# **OfficeMax**

What's your thing?"

#### 1. Login at http://www.OfficeMaxSolutions.com Welcome to OfficeMax Username or PIN: Enter your Username and Password. Password: Then click on the login button Forget Your Password? Login Request A Login Browser Requirements 2. Create New Order lers Account Setup Your P Shopping Create New Order Saved Orders Repeat Orders Manage Shopping Lists Browse Catalog Only Your Orders Order History Track Your Order Request an Order Return Create New Order To start your order, choose **Create new order**. Reset to Defaults Contir 0425067 - ECS Demo Account Account Ship To Code LOC028 - Florida Test Consignee 💌 If your account uses cost centers you will be Ship To Code Detail 1234 ORLANDO, FL 32837 asked to input your cost center and routing Cost Center LOC028 (Preferred) information. Approve Orders Release c. smith Routing Instructions 2001 3 To start shopping, click on the **Continue** button. Reset to Defaults

## 3. Ordering Screen

You will see several shopping options in the ordering screen. You may choose any shopping method to add items to your shopping cart.

| View you<br>board for<br>announce                             | important                                                          | Quickly add items to your<br>order with the <b>product</b><br><b>codes</b> . | Use the <b>refill finder</b> to find in<br>and toner by the machine mod<br>number. |                                                           |
|---------------------------------------------------------------|--------------------------------------------------------------------|------------------------------------------------------------------------------|------------------------------------------------------------------------------------|-----------------------------------------------------------|
| Shopping Cart displays the number of items and order subtotal | Shopping Cart<br>Number of Items<br>Subtotal<br>View Cart Checkout | A BOISE COMPANY<br>Messages Order By Product Code Shoppi                     | Save Order   Delete (                                                              | order   Customer Service   Logout<br>Online<br>Assistance |
| Search by keyword or product                                  | Search<br> Keyword/Product # (<br> Advanced Search                 | Filter by: All Personal   Shared                                             |                                                                                    |                                                           |
|                                                               | Catalog                                                            | List Name<br>Cheryl's Shared                                                 | Date Last Changed<br>07/13/2004                                                    | Type<br>Shared                                            |
|                                                               | Full Line                                                          |                                                                              |                                                                                    |                                                           |
|                                                               | Basic Office Supplies                                              | FOS List                                                                     | 06/24/2004                                                                         | Shared                                                    |
| Browse our electronic catalog by                              | Binders & Filing<br>Briefcases & Pad Holders                       | JEFF                                                                         | 06/24/2004                                                                         | Shared                                                    |
| searching through our item                                    | Calendars & Organizers                                             | Kurt Test Taylor                                                             | 06/24/2004                                                                         | Shared                                                    |
| categories                                                    | Computer Accessories & Suppli                                      |                                                                              | 06/30/2004                                                                         | Shared                                                    |
| categories                                                    | Computer Hardware & Peripher<br>Computer Software                  |                                                                              |                                                                                    | Shared                                                    |
|                                                               | Custom Printing                                                    | MEXICO                                                                       | 06/24/2004                                                                         | Shared                                                    |
|                                                               | Electronics                                                        | Office Supplies                                                              | 05/11/2004                                                                         | Personal                                                  |
|                                                               | Food & Beverage<br>Furniture & Office Accessories                  | Paper & Pens                                                                 | 07/13/2004                                                                         | Shared                                                    |
|                                                               | Health & Safety                                                    |                                                                              |                                                                                    |                                                           |
| Find an item quickly and                                      | Janitorial & Maintenance Suppli                                    | ies roberta                                                                  | 06/24/2004                                                                         | Shared                                                    |
| easily by using a <b>shopping</b>                             | Labeling, Mailing, & Packaging                                     | <u> </u>                                                                     | 06/24/2004                                                                         | Shared                                                    |
| list.                                                         | Office Machines & Equipment<br>Paper & Paper Products              | steve                                                                        | 06/24/2004                                                                         | Shared                                                    |
|                                                               | Presentation & Audio/Visual                                        |                                                                              |                                                                                    |                                                           |
|                                                               | Printers & Supplies                                                | Supplies                                                                     | 06/24/2004                                                                         | Shared                                                    |
|                                                               | Writing Instruments & Supplies                                     | Test                                                                         | 06/24/2004                                                                         | Shared                                                    |

# 4. Shopping List

The **Shopping List** contains several items that you may order frequently. A shopping list may be a list your purchasing department has created for you or your own personal list.

You will see a picture and description of each item. Click on the <u>underlined</u> <u>description</u> to view more item detail.

Add items to your order by typing in the desired quantities next to any item you want to add to your order. After you type in your quantities, click on any of the **add to cart** buttons displayed on the screen.

|                            | breviated Description                  |                                  |           |            |                       |             |
|----------------------------|----------------------------------------|----------------------------------|-----------|------------|-----------------------|-------------|
| lumber of Items: 3         |                                        |                                  |           |            |                       |             |
| Add Items to Thi           | s Cost Center: LOC028 - c. smith 💌     |                                  |           |            |                       |             |
| Add Another Cost           | Center To This Order]                  |                                  |           |            |                       |             |
| ltems 1-3 of 3             |                                        |                                  |           |            |                       |             |
| Hide Images                |                                        |                                  |           |            | Com                   | pare Items  |
| nide images                |                                        |                                  |           |            | Con                   | ipare items |
| Paper                      |                                        |                                  |           |            |                       |             |
|                            | Product Code                           | UOM                              | Delivery* | List Price | Your Price            | Compare     |
| State of the second second | P1OX9001                               | RM                               | Next Day  | \$10.95    | \$10.95 C             |             |
| * (ENA TA                  | Boise - X-9™ Copy Paper - White, 8-1/  | 2" x 11". 500 Sheets/Ream. 10    |           |            |                       |             |
| TE                         | PPR,X-9 20#,8.5X11,WE                  | · · ·                            |           |            |                       |             |
|                            | QTY Add to Cart                        |                                  |           |            |                       |             |
| Pens                       |                                        |                                  |           |            |                       |             |
|                            | Product Code                           | UOM                              | Delivery* | List Price | Your Price            | Compare     |
|                            | N146500                                | EA                               | Next Day  | \$3.99     | \$3.99 <mark>C</mark> |             |
|                            | Papermate - Aspire® Retractable Ballpo | oint - Slate Blue, Black, Medium |           |            |                       |             |
|                            | PEN,BALLPT,ASPIRE,BE                   |                                  |           |            |                       |             |
|                            | QTY Add to Cart                        |                                  |           |            |                       |             |
|                            | Product Code                           | UOM                              | Delivery* | List Price | Your Price            | Compare     |
|                            | N146508                                | EA                               | Next Day  | \$3.99     | \$3.99 <mark>C</mark> |             |
|                            |                                        |                                  | Next Day  |            |                       |             |

# 5. Shopping Cart

The shopping cart screen appears every time an item is added to your cart. You can **change quantities, delete items from your order**, and **add item comments** from the shopping cart screen.

| comments click<br>on <u>Add/Edit</u> .<br>Comments will<br>be displayed on<br>your packing<br>slip            |                                                                                                    | 7 - ECS Demo Account<br>8 - Florida Test Consignee<br>11<br>12<br>13<br>14<br>14<br>15<br>15<br>15<br>15<br>15<br>15<br>15<br>15<br>15<br>15<br>15<br>15<br>15 | Don't forget<br>cart to save y                                                                                 | your (    |                                                                      | nges                                                         | !      | .008 <u>7</u> | eckout | ) | Check the<br>remove<br>box next t<br>the item<br>you want | to |
|----------------------------------------------------------------------------------------------------|----------------------------------------------------------------------------------------------------|----------------------------------------------------------------------------------------------------|----------------------------------------------------------------------------------------------------|-----------|----------------------------------------------------------------------|--------------------------------------------------------------|--------|---------------|--------|---|-----------------------------------------------------------|----|
| To change a<br>quantity, type in<br>the new<br>quantity then<br>click on the<br><b>update cart</b><br>button. | Oty         UOM         Product<br>Code           1         EA         N146500           1         EA         N146500           1         RM         P10X9001 | Description Papermate - Aspire® Retractable PEN.BALLPT.ASPIRE.BE Papermate - Aspire® Retractable PEN.BALLPT.ASPIRE.PLM                                         | Ballpoint - Slate Blue, Black, Medium<br>Ballpoint - Plum, Black, Medium<br>,8-1/2" x 11", 500 Sheets/Ream, 10 | Delivery* | List<br>Price<br>\$3.99<br>\$3.99<br>\$10.95<br>st Center<br>Cart St | Price<br>\$3.99<br>\$3.99<br>\$10.95<br>\$10.95<br>Subtotal: | \$3.99 | C             |        |   | delete there<br>click on<br><b>update</b><br><b>cart.</b> | n  |

To return to the ordering screen you were at click on the **continue shopping** button. Or you may click on any of the shopping methods on the top and left of the screen.

| 1. Select a pr                                      | oduct type                                                                                           | 2. Select a mere                                                                                                    | chandise brand                                                      |
|-----------------------------------------------------|----------------------------------------------------------------------------------------------------|----------------------------------------------------------------------------------------------------|---------------------------------------------------------------------|
| Messages Order By Product Code S<br>Refill Finder   | hopping Lists Refill Finder                                                                          | Select a Product Type:                                                                                                    | Laser Printer                                                       |
| Select a Product Type:                              | Select Product.<br>Select Product-<br>Copier<br>Face Machine<br>Doc Maris: Printer<br>Injuge Printer | Select Merchandise Bra                                                                                                    | Ind: -Select Brand-                                                 |
|                                                     | Indje Frinter<br>Laser Frinter<br>Teleprinter<br>Typevriter<br>Video Printer                         |                                                                                                    | Apple<br>Appled Comp Science<br>Bezier<br>Birmy Graphics<br>Brother |
|                                                     |                                                                                                    |                                                                                                    | erother<br>Canon<br>Chelgraph<br>Ctitzen<br>Compuraphic ▼           |
|                                                     |                                                                                                    |                                                                                                    | Compudraphic                                                        |
|                                                     |                                                                                                    |                                                                                                    | (computersprine                                                     |
| 3. Select Mod                                       | еl Туре                                                                                              | 4. Add product                                                                                                    | to the shopping cart                                                |
| 3. Select Mod                                       | el Type                                                                                              | 4. Add product                                                                                                    |                                                                     |
| 3. Select Mode                                      | <b>el Type</b><br>Laser Printer                                                                      | Toner Cartridges, Kits for HP LaserJet 4600 Series<br>Product Code<br>SIC3726A                                                                                                    | to the shopping cart                                                |
|                                                     |                                                                                                    | Toner Cartridges, Kits for HP LaserJet 4600 Series<br>Product Code<br>S10978A                                                                                                    | to the shopping cart                                                |
| Select a Product Type:                              | Laser Printer<br>Hewlett Packard<br>-Select Model-                                                   | Toner Cartridges, Kits for HP LaserJet 4600 Series<br>Product Code<br>SIC9726A<br>HP-Chore Cardindes, Kits for HP LaserJet 4600 Series<br>BUSE 2027 (LABO)<br>Tech fem Return Palcy                                                                                                    | to the shopping cart                                                |
| Select a Product Type:<br>Select Merchandise Brand: | Laser Printer Hewlett Packard  -Select Model- Select Model- 1012PDII 1100 1200                       | Toner Cartridges, Kits for HP LaserJet 4600 Series<br>Product Code<br>SIC9726A<br>HP-Chore Cardindes, Kits for HP LaserJet 4600 Series<br>BUSE 2027 (LABO)<br>Tech fem Return Palcy                                                                                                    | to the shopping cart                                                |
| Select a Product Type:<br>Select Merchandise Brand: | Laser Printer<br>Hewlett Packard<br>-Select Model-<br>1000<br>1012/PDII<br>1100                      | Toner Cartridges, Kits for HP LaserJet 4600 Series<br>Product Code<br>StOPZAA<br>HP-Toner Cartifices, Kits for HP LaserJet 4600 Se<br>HP-Toner Cartifices, Kits for HP LaserJet 4600 Se<br>HP-Toner Cartifices, Kit | to the shopping cart                                                |

# 7. Order by Product Code

Order by Product Code screen is for quickly adding items to your order by typing in the product code.

| * Required for each item | entered |     | 6             | Add to Cart |  |
|--------------------------|---------|-----|---------------|-------------|--|
| Product Code*            | Qty*    | UOM | Item Comments |             |  |
|                          |         |     |               |             |  |
|                          |         |     |               |             |  |
|                          |         |     |               |             |  |
|                          |         |     |               |             |  |
|                          |         |     |               |             |  |
|                          |         |     |               |             |  |
|                          |         |     |               |             |  |
|                          |         |     |               |             |  |
|                          |         |     |               |             |  |
|                          |         |     |               |             |  |

After typing in the product codes click on any **Add to Cart** button. You will then be taken to the *Shopping Cart* screen. Click on the *Continue Shopping* button to type in more product codes or select another shopping method from the left side and top of the screen

### 8. Search/Advanced Search

The **search** and **advanced search** allow you to find product codes by typing in a product code or an item description.

| Search                                                                                                    | Search Results                                                                                                    |                |
|----------------------------------------------------------------------------------------------------|----------------------------------------------------------------------------------------------------|----------------|
| pens Go                                                                                                    | Your search for "pens" found items in these categories.                                                                                                    |                |
| Advanced Search                                                                                                    | Category: Pens                                                                                                    |                |
| Catalog                                                                                                    | Limit results to this brand: Ab                                                                                                    | Refine Results |
| Full Line 👻                                                                                                    | - Pens                                                                                                    |                |
| Usaic Office Supples<br>Bindroses IA Pol Holders<br>Direfosses IA Pol Holders<br>Computer Accessories IA Supples<br>Computer Hardweite Directofendis<br>Computer Hardweite Directofendis<br>Computer Software Directofendis<br>Computer Software Directofendis<br>Computer I Software Directofendis<br>Computer I Software Directofendis<br>Computer I Software Directofendis<br>Computer I Software Policy Directofendis<br>Fielderig, Malling, Barkaging<br>Office Nachmen & Equipment<br>Presentation IA Audol (Naud)<br>Presentation IA Audol (Naud) | Control (327 metrics)     Control (327 metrics)     Control (327 metrics)     Endite (137 metrics)     Endite (137 metrics)     Control (10 metrics)     Control (10 metrics)     Markers (9 metrics)     Markers (9 metrics)     Markers (9 metrics)     Hanhlahters (10 metrics)     Hanhlahters     Presentation Equipment and Supplies     Input Derices (2 metrics)     Control (2 metrics)     Control (2 metrics)     Control (2 metrics)     Markers (9 metrics)     Markers (9 metrics)     Markers | (4 mstches)    |

Type a description into the **search** box then click on **Go**. Categories will appear in the center of your screen. Choose a category of your choice or refine your search.

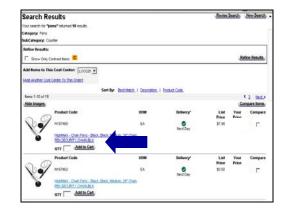

To add an item to your order type in the quantity and click on **add to cart**. Or, you can click on the <u>underlined</u> <u>description</u> to view a larger imagine and more detail.

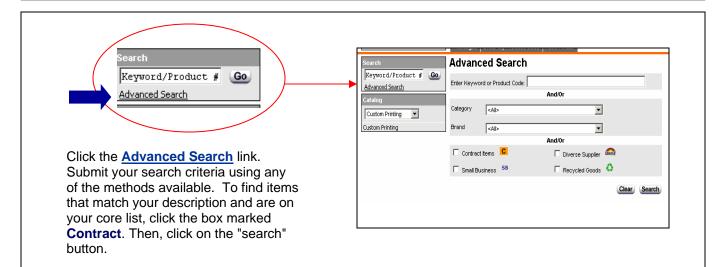

| Search Resuli            | ts                                                    |                           |               | Revise Search | New Search     |
|--------------------------|-------------------------------------------------------|---------------------------|---------------|---------------|----------------|
| our search returned 2 re | sults.                                                |                           |               |               |                |
| ategory: Computer Acc    | essories                                              |                           |               |               |                |
| ubCategory: Media Org    | anizers                                               |                           |               |               |                |
| Irand: Imation           |                                                       |                           |               |               |                |
| Refine Results:          |                                                       |                           |               |               |                |
| Color Assorted           | •                                                     | Capacity                  | <ad></ad>     | •             | 1              |
| Show Only Contract       | t items                                               |                           |               |               | Refine Results |
|                          | Sort By: Bes                                          | t Match   Description   F | Product Code  |               |                |
| Items 1-2 of 2           |                                                       |                           |               |               |                |
| Hide Images              |                                                       |                           |               | 1             | Compare Items  |
|                          | Product Code                                          | UOM                       | Delivery*     | Your Price    | Compare        |
|                          | S741085                                               | PK                        | ✓<br>1-3 Days |               |                |
| A0                       | Imation - Slim Design CD Storage                      | Cases - Assorted          |               |               |                |
| ~~~~                     | CASES SLMLN.CD.DVD.AST25<br>[Tech Item Return Policy] |                           |               |               |                |
|                          | QTY Add to Cart                                       |                           |               |               |                |
|                          |                                                       |                           |               |               |                |

After using the advanced search you can type in your quantity and click on **add to cart** or **refine search results.** You will also have the choice of **revising your search** or **starting a new search**. Both of those options will take you back to the Advanced Search screen.

### 9. Catalog Drilldown

The **catalog drilldown** allows you to browse our catalog by categories to quickly find the items you are looking for. You can find your items in three easy steps!

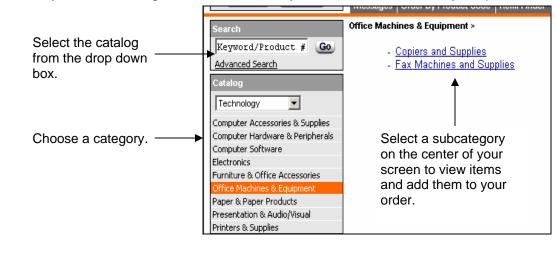

#### **10. Item Comparison Tool**

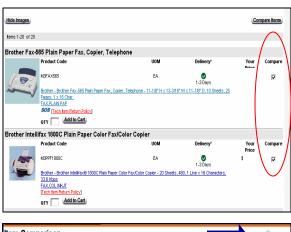

The item comparison tool allows you to display items side by side and see what the similarities and differences are.

There is a compare column to the far right of every item. Check the boxes of the items you want to compare then click on the **Compare Items** button.

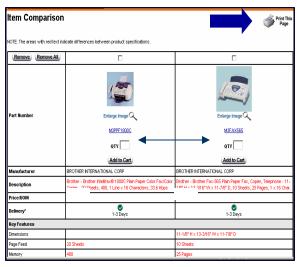

The selected items are put side by side. Everything in red is the difference between the two items.

You can type in a quantity and click on add to cart to add an item to your order. You also have an option to print the page by clicking on the **print this page** button.

# 12. Save Order, Delete Order & Customer Service

The options to **Save Order** and **Delete Order** will always be located at the top right of your screen.

When you click on **Save Order** you will have a choice of saving the order as a Repeat Order or as an order you will finish later. A Repeat Order is an order template that you will use over and over again. A regularly saved order is a one-time order that you will complete at a later time. If you choose to Save as a Repoeat Order, you will be asked to name the order before clicking on **Save**.

Click on **Delete Order** to permanently delete your entire order.

**Customer Service** is where you can find online forms to return items or contact customer service.

**Logout** will let you exit the system. If you log out when you are in an order the order will still be there when you return.

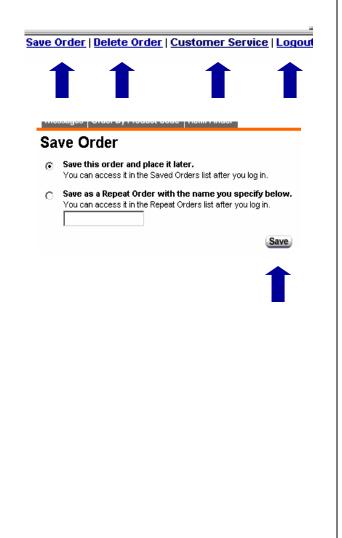

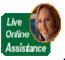

#### 13. Online Assistance

We provide a unique service of offering you Online Assistance. You can request a customer service associate to contact you via chat or phone. You can contact them for any reason, technical or customer service related. They respond to your request within 30 seconds!

The Live Online Assistance Button is available on every page at the top, right corner of your screen. Just click on it and choose how you want to be contacted.

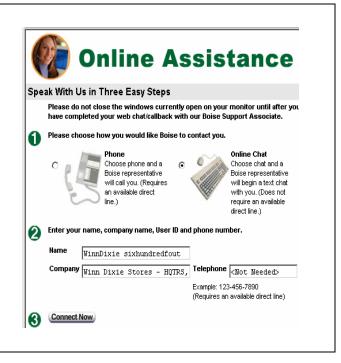

### 14. Checkout and Place Order

To place your order click on the **Checkout** button located in the top left corner.

The first checkout screen is Billing and Shipping.

Click on **Continue Shopping** to add more items to your order.

Click on View Cart to edit your order.

Click on Continue Checkout to place your order.

The second page of the checkout process is the Order Summary. This screen shows you every detail of your order.

Click on the **Print This Page** icon to print your order summary.

Click on the **Submit Order** button to place your order.

The final page is a confirmation that your order has been placed.

Click on **Manage Orders** to return to the main menu.

You are able to delete your order by clicking on **Change or Delete Order** (option available for five minutes after you place the order).

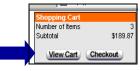

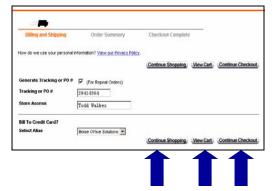

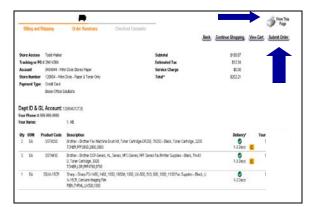

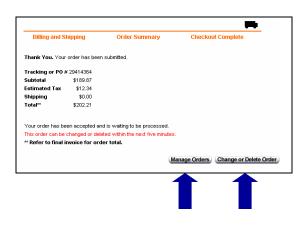

Call tech support at 1-800-817-8132 or click on the Online Assistance button!